## **Wiederherstellung von Dateien / Ordnern mit langen Dateinamen**

Bei dem Versuch Dateien / Ordner mit langen Dateinamen aus den Snapshots des Netapp Storage wiederherzustellen kann es u.U. zu Problemen kommen,

dass die Operation mit nicht aussagekräftigen Fehlermeldungen abbricht.

Der normale Wiederherstellungsweg über die "Vorgängerversionen" (Previous Versions) funktioniert dann nicht. Als Workaround können Sie folgendes tun:

Suchen Sie sich die Version, die Sie Wiederherstellen wollen, aus der Liste der Vorgängerversionen heraus und machen Sie einen Rechts-Klick darauf. Wählen Sie "Eigenschaften".

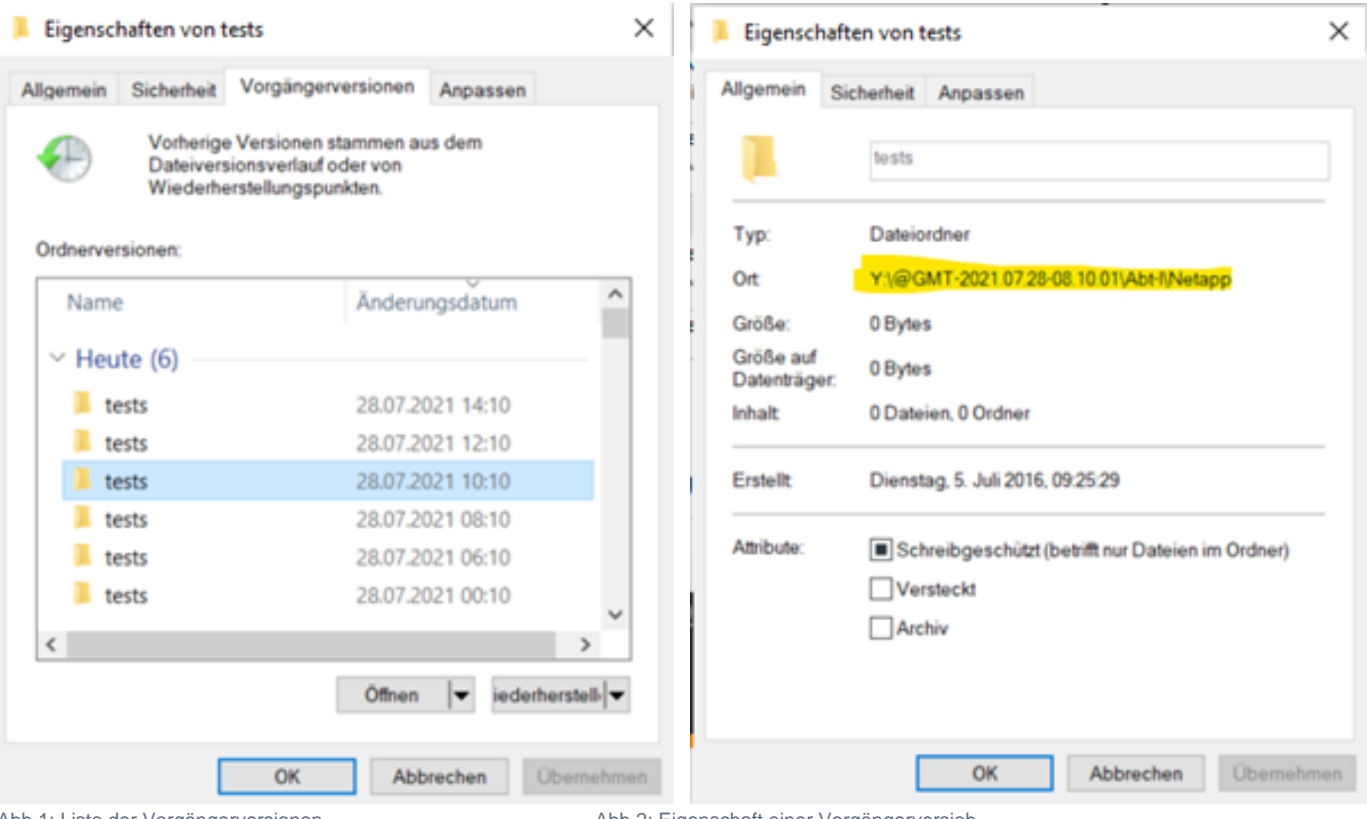

Abb 1: Liste der Vorgängerversionen Abb 2: Eigenschaft einer Vorgängerversiob

Sollten Sie das Netzlaufwerk lokal verbunden haben, wird Ihnen bei "Ort" der Laufwerksbuchstabe mit angezeigt. Ansonsten funktioniert die Pfadangabe aber auch mit dem sog. FQDN (full qualified domain name), also z.B. \[\meinfileserver.ad.hhu.de](http://meinfileserver.ad.hhu.de)

Um nun eine Datei oder einen Ordner wiederherzustellen, kopieren Sie den oben angezeigten Pfad in die Zwischenablage ("STRG+C") und starten Sie eine Kommandozeile (cmd.exe).

Weiter geht es dann mit dem standardmäßig (auf Windows Systemen) vorhandenen Werkzeug robocopy.exe. Ein entsprechender Programmaufruf wäre z. B.

robocopy.exe <Pfad aus der Zwischenablage> <Angabe eines Zielpfades> /e /copyall

- Das /e sorgt dafür, dass auch Unterverzeichnisse mit kopiert werden, egal ob diese Dateien beinhalten oder nicht.
- Das /copyall sorgt dafür, dass beim Kopieren alle Datei- / Ordnerinformationen, wie z.B. Besitzer, Berechtigungen, Zeitstempel etc. erhalten bleiben.